# 설치 매뉴얼

# **ControlLogix-XT Data Highway Plus- 리모트 I/O 인터페이스 모듈**

#### 카탈로그 넘버 1756-DHRIOXT

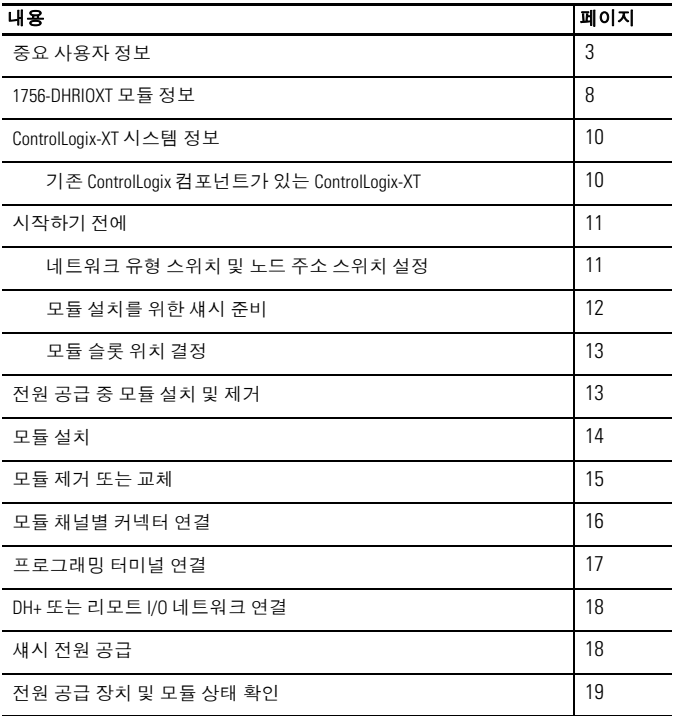

**2** ControlLogix-XT Data Highway Plus- 리모트 I/O 인터페이스 모듈

| 내용                    | 페이지 |
|-----------------------|-----|
| 영문 / 숫자 디스플레이 스타트업 순서 | 20  |
| 전원 공급 상태              | 21  |
| 영문 / 숫자 디스플레이 코드      | 22  |
| 상태 표시기                | 25  |
| 일반 사양 - 1756-DHRIOXT  | 27  |
| 환경 사양 - 1756-DHRIOXT  | 28  |
| 인증 - 1756-DHRIOXT     | 30  |
| 추가 자료                 | 31  |

#### <span id="page-2-0"></span>중요 사용자 정보

전자식 장비는 전기기계식 장비와는 작동 특성이 다릅니다 . 전자식 제어의 적용 , 설치 및 유지보수에 대한 안전 지침 (Publication [SGI-1.1](http://literature.rockwellautomation.com/idc/groups/literature/documents/in/sgi-in001_-ko-p.pdf), 가까운 로크웰 오토메이션 영업소 또는 <http://literature.rockwellautomation.com> 에서 제공 ) 에서는 전자식 장비와 전기기계식 장비 간의 주요 차이점에 대해 설명합니다 . 이러한 차이점과 전자식 장비의 다양한 활용성으로 인해 장비 책임자는 허용된 범위 내에서만 본 장비를 사용해야 합니다 .

어떤 경우에도 로크웰 오토메이션은 본 장비의 사용 또는 적용으로 인해 발생하는 직접적 또는 간접적 손해에 대해 책임을 지지 않습니다 .

본 매뉴얼에 포함된 예제와 도표는 설명 목적으로만 사용됩니다 . 특정 설치와 관련된 다양한 변수와 요구 사항이 존재하기 때문에 로크웰 오토메이션은 이러한 예제와 도표에 근거한 실제 사용에 대해 책임을 지지 않습니다 .

로크웰 오토메이션은 본 매뉴얼에서 설명하는 정보 , 회로 , 장비 또는 소프트웨어의 사용과 관련된 특허에 대해 어떠한 책임도 지지 않습니다 .

로크웰 오토메이션의 서면 허가 없이 본 매뉴얼 내용의 전부 또는 일부를 복제하는 행위는 금지되어 있습니다 .

본 매뉴얼에서는 안전을 위한 고려사항을 나타내기 위해 다음과 같은 정보를 사용합니다 .

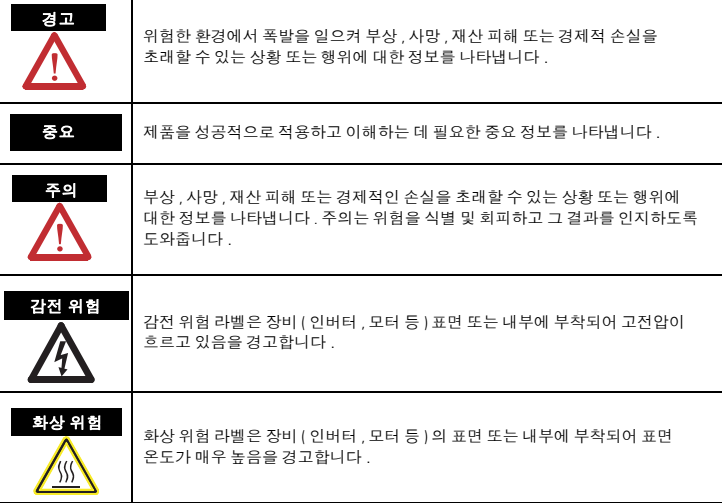

## 환경 및 외함

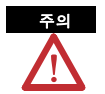

본 장비는 최고 2,000 미터 (6,562 피트 ) 고도에서 품질 저하 없이 오염도 2 산업 환경 , 과전압 카테고리 II 어플리케이션 (IEC 60664-1 에 정의 ) 에서 사용하도록 설계되었습니다 .

본 장비는 IEC/CISPR 11 에 따라 Group 1, Class A 산업용 장비로 간주됩니다. 적절한 예방 조치를 취하지 않으면 전도 및 방사 간섭으로 인해 주거지 및 기타 환경에서 전자기 적합성을 확보하기 어려울 수 있습니다 .

본 장비는 개방형 장비로 공급됩니다 . 본 장비는 작업장에 존재할 수 있는 특정 환경 조건에 적합하고 작동 중인 부품에 접근할 때 부상을 방지하도록 설계된 외함에 장착해야 합니다 . 외함은 화염 확산을 최소화하거나 방지하기 위한 난연성을 갖추어야 하며 비금속일 경우 5VA, V2, V1, V0( 또는 동급 ) 의 화염 확산 정격을 준수해야 합니다 . 외함 내부는 도구를 이용해서만 접근할 수 있어야 합니다 . 본 문서의 이후 항목에는 특정 제품 안전 인증을 준수해야 하는 구체적인 외함 유형 정격에 대한 추가 정보가 포함되었을 수 있습니다 .

본 문서 외에 다음 문서도 참조하십시오 .

- 추가 설치 요건은 산업 자동화 배선 및 접지 지침 (Allen-Bradley Publication [1770-4.1\)](http://literature.rockwellautomation.com/idc/groups/literature/documents/in/1770-in041_-en-p.pdf) 참조 .
- 외함 형식에 따른 보호 정도에 대한 설명은 NEMA 표준 250 및 IEC 60529 참조 .

# 북미 위험 장소 승인

#### **The following information applies when operating this equipment in hazardous locations:**

Products marked "CL I, DIV 2, GP A, B, C, D" are suitable for use in Class I Division 2 Groups A, B, C, D, Hazardous Locations and nonhazardous locations only. Each product is supplied with markings on the rating nameplate indicating the hazardous location temperature code. When combining products within a system, the most adverse temperature code (lowest "T" number) may be used to help determine the overall temperature code of the system. Combinations of equipment in your system are subject to investigation by the local Authority Having Jurisdiction at the time of installation.

#### **Informations sur l'utilisation de cet équipement en environnements dangereux:**

Les produits marqués "CL I, DIV 2, GP A, B, C, D" ne conviennent qu'à une utilisation en environnements de Classe I Division 2 Groupes A, B, C, D dangereux et non dangereux. Chaque produit est livré avec des marquages sur sa plaque d'identification qui indiquent le code de température pour les environnements dangereux. Lorsque plusieurs produits sont combinés dans un système, le code de température le plus défavorable (code de température le plus faible) peut être utilisé pour déterminer le code de température global du système. Les combinaisons d'équipements dans le système sont sujettes à inspection par les autorités locales qualifiées au moment de l'installation.

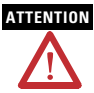

#### **EXPLOSION HAZARD - ATTENTION EXPLOSION HAZARD - AVERTISSEMENT**

• Do not disconnect equipment unless power has been removed or the area is known to be nonhazardous.

Do not disconnect connections to<br>this equipment unless power has this equipment unless power has been removed or the area is known to be nonhazardous. Secure any external connections that mate to this equipment by using screws, sliding latches, threaded connectors, or other means provided with this product.

- Substitution of components may impair suitability for Class I, Division 2.
- If this product contains batteries. they must only be changed in an area known to be nonhazardous.

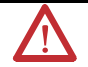

- **RISQUE D'EXPLOSION**
- Couper le courant ou s'assurer que l'environnement est classé non dangereux avant de débrancher l'équipement.
- Couper le courant ou s'assurer que l'environnement est classé<br>non dangereux avant de débrancher les connecteurs. Fixer tous les connecteurs externes reliés à cet équipement à l'aide de vis, loquets coulissants,<br>connecteurs filetés ou autres connecteurs filetés ou autres moyens fournis avec ce produit.
- La substitution de composants peut rendre cet équipement inadapté à une utilisation en environnement de Classe I, Division 2.
- S'assurer que l'environnement est classé non dangereux avant de changer les piles.

#### 다음 정보는 위험 장소에서 본 장비를 작동할 때 적용됩니다 **.**

"CL I, DIV 2, GP A, B, C, D" <sup>로</sup> 표시된 제품은 Class I Division 2 Group A, B, C, D, 위험 장소 <sup>및</sup> 비위험 장소에서 의 사용에만 적합합니다 . 각 제품의 정격 명판에는 위험 장소 온도 코드를 가리키는 마크가 있습니다 . 한 시스템 내에서 여러 제품을 조합할 때 가장 불리한 온도 코드 ( 가장 낮은 "T" 번호 ) 를 시스템의 전체 온도 코드를 결정하는 데 사용할 수 있습니다 . 시스템 내에서 장비를 조합할 때는 설치일 현재 해당 지역을 관할하는 당국의 조사를 받을 수 있습니다 .

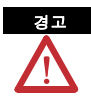

#### 폭발 위험

- 위험하지 않은 지역 또는 전원을 끈상태에서만장비를분리하십시오.
- 위험하지 않은 지역 또는 전원을 끈 상태에서만 본 장비로의 연결을 분리하십시오 . 본 장비와 함께 제공된 나사 , 슬라이딩 래치 ,<br>나사형 커넥터 또는 기타 도구를 사용해 본 장비에 결합되는 모든 외부 연결을 고정하십시오 .
- 구성요소의 교체는 Class I, Division 2 의 적합성을 손상시킬 수 있습니다 .
- 본 제품에 배터리가 포함되어 있으면 위험하지 않은 지역에서만 배터리를 교체해야 합니다 .

## 유럽 위험 장소 승인

#### **European Zone 2** 인증 **(** 다음은 제품에 **Ex** 또는 **EEx** 표시가 있을 때 적용됨 **)**

본 장비는 유럽 연합 지침 94/9/EC 에 정의된 잠재적인 폭발 환경에서 사용되도록 설계되었고, 이 지침의 부속서 II에 명시된 잠재적인 폭발 환경에서 사용하도록 설계된 Category 3 장비의 설계 및 제조와 관련된 필수 보건 및 안전 요건을 준수합니다 .

필수 보건 및 안전 요건의 준수는 EN 60079-15 및 EN 60079-0 의 준수에 의해 보증됩니다 .

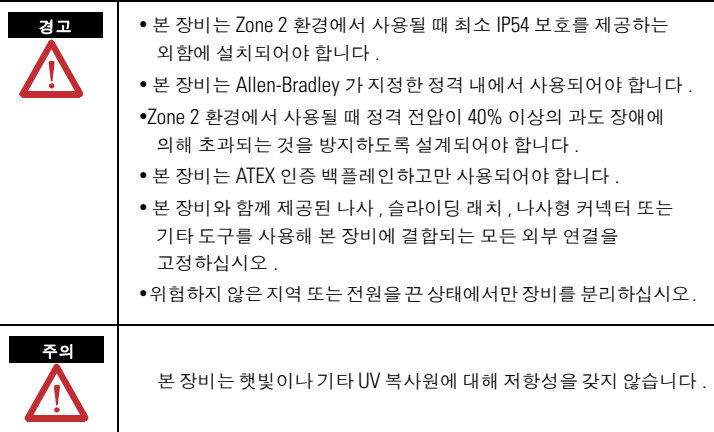

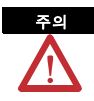

안전 관련 PES(Programmable Electronic System) 책임자는 시스템 사용과 관련된 안전 요건을 숙지하고 적절한 교육을 받아야 합니다 .

## 정전기 방전 방지

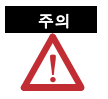

본 장비는 정전기 방전에 민감합니다 . 정전기 방전은 내부 손상을 일으켜 장비의 정상적인 작동에 영향을 미칠 수 있습니다 . 본 장비를 취급할 때는 다음 지침을 준수하십시오 .

- 접지된 물건을 만져 남아 있을 수 있는 정전기를 모두 방전시키십시오 .
- 인가된 접지 손목띠를 착용하십시오 .
- 구성요소 보드의 커넥터 또는 핀을 만지지 마십시오 .
- 장비 내부의 회로 구성요소를 만지지 마십시오 .
- 가능하면 정전기 안전 작업대를 사용하십시오 .
- 사용하지 않을 때는 장비를 적절한 정전기 안전 패키지에 보관하십시오 .

#### <span id="page-7-0"></span>**1756-DHRIOXT** 모듈 정보

1756-DHRIOXT 모듈을 사용해 DH+ 또는 리모트 I/O 네트워크에서 통신할 수 있습니다 .

1756-DHRIOXT 모듈은 기존의 1756-DHRIO 모듈과 동일한 방식으로 작동합니다 . 1756-DHRIOXT 및 1756-DHRIO 모듈의 설정 및 사용 방법은 [ControlLogix Data Highway Plus-](http://literature.rockwellautomation.com/idc/groups/literature/documents/um/1756-um514_-en-p.pdf) 리모트 I/O 통신 인터페이스 모듈 사용자 매뉴얼 (Publication [1756-UM514\)](http://literature.rockwellautomation.com/idc/groups/literature/documents/um/1756-um514_-ko-p.pdf) 을 참조하십시오 .

다음 그림을 이용해 모듈의 외부 기능을 확인하십시오 .

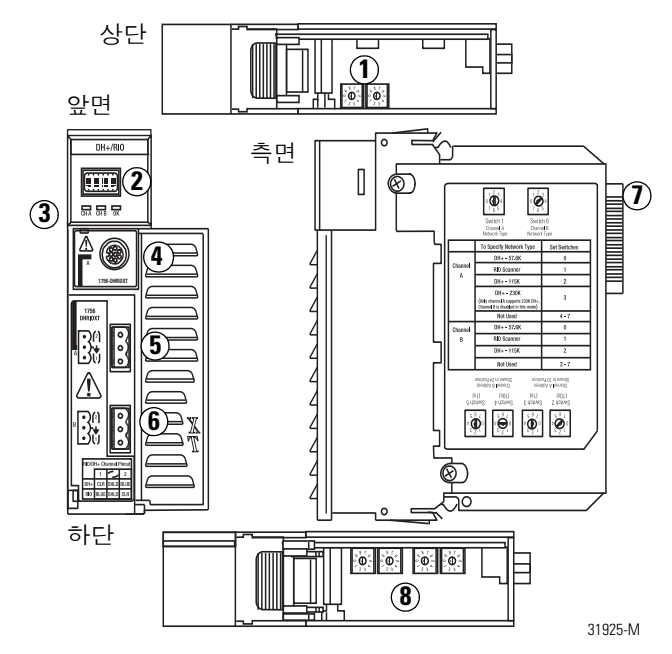

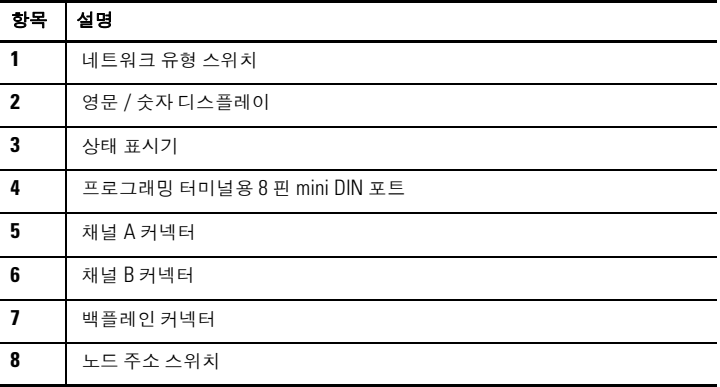

#### <span id="page-9-0"></span>**ControlLogix-XT** 시스템 정보

ControlLogix-XT 제품군은 FLEX I/O-XT 제품군과 함께 사용될 때 -20~70℃(-4~158 ℉) 의 온도에서도 정상적인 동작이 가능한 제어 시스템을 공급하며 , 이 제어 시스템에는 제어 , 통신 모듈이 포함됩니다 .

ControlLogix-XT 시스템을 독립적으로 사용하면 온도 범위가 -25~70 °C (-13~158 °F) 인 환경을 견딜 수 있습니다 .

#### <span id="page-9-1"></span>기존 **ControlLogix** 컴포넌트가 있는 **ControlLogix-XT**

**ControlLogix-XT** 시스템 컴포넌트는 다른 **Logix-XT** 시스템 컴포넌트와 함께 적절히 사용될 때만 극한 환경 조건을 위한 정격에 맞습니다 **.**  ControlLogix-XT 컴포넌트를 기존 ControlLogix 시스템 컴포넌트와 함께 사용하면 극한 환경 정격이 무효가 됩니다 . 중요

> ControlLogix-XT 모듈을 기존 ControlLogix 제품과 함께 사용할 경우 , 즉 ControlLogix 제품이 극한 환경을 위해 설계되지 않은 경우 ControlLogix-XT 모듈은 모듈의 기존 ControlLogix 버전에 지정된 환경만 견딜 수 있습니다 . 예를 들어 1756-DHRIOXT 모듈을 기존 1756-A10 섀시에서 사용할 경우 1756-DHRIOXT 모듈은 기존 1756-DHRIO 모듈에 지정된 환경만 견딜 수 있습니다 .

ControlLogix-XT 시스템 컴포넌트는 기존 ControlLogix 제품 이상의 작동 및 환경 요건을 충족하도록 설계되었습니다 .

ControlLogix-XT 컴포넌트를 기존 ControlLogix 컴포넌트의 대용으로 사용할 경우 기존 ControlLogix 컴포넌트의 기능 및 환경 요건이 적용됩니다 .

표준 ControlLogix 컴포넌트 사양 및 설치 요건에 대한 자세한 정보는 31 [페이지](#page-30-0)의 [추가](#page-30-0) 자료 표를 참조하십시오 .

#### <span id="page-10-0"></span>시작하기 전에

모듈을 설치하기 전에 다음 작업을 수행하십시오 .

- [네트워크](#page-10-1) 유형 스위치 및 노드 주소 스위치 설정 , 11 [페이지](#page-10-1)
- 모듈 [설치를](#page-11-0) 위한 섀시 준비 , 12 [페이지](#page-11-0)
- 모듈 [슬롯](#page-12-0) 위치 결정 , <u>13 [페이지](#page-12-0)</u>

#### <span id="page-10-1"></span>네트워크 유형 스위치 및 노드 주소 스위치 설정

모듈을 설치하기 전에 채널별로 네트워크 유형 스위치를 설정하십시오 .

모듈이 230k DH+ 네트워크를 사용하면 채널 A 스위치는 3 으로 설정하고 채널 B 는 사용 안 함으로 설정합니다 . 중요

리모트 I/O 를 사용할 경우 노드 주소 스위치는 해당되지 않습니다 .

1. 다음 그림 또는 모듈 라벨을 참조해 모듈 상단의 네트워크 유형 스위치를 설정하십시오 .

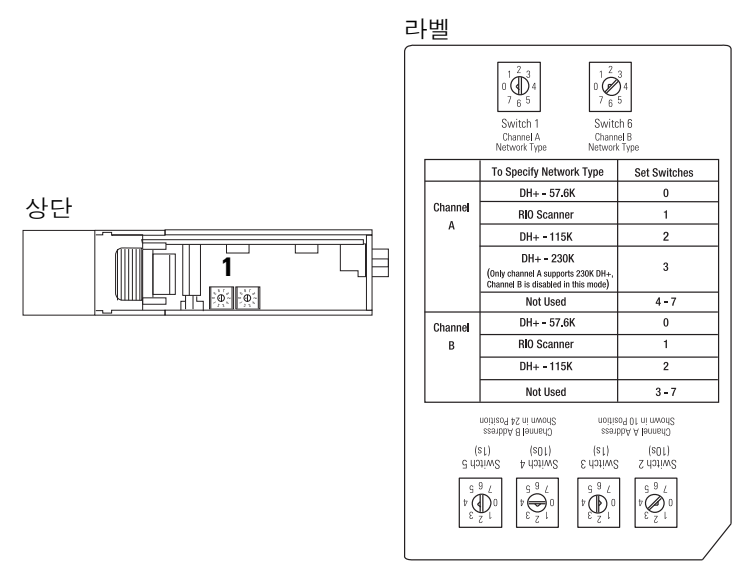

네트워크 유형을 DH+(Data Highway Plus) 로 설정할 경우 해당 채널의 노드 주소 스위치를 0~77 범위 내에서 고유한 주소로 설정하십시오 .

2. 모듈 하단의 노드 주소 스위치를 고유한 노드 주소로 설정하십시오 .

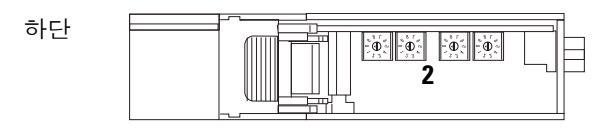

#### <span id="page-11-0"></span>모듈 설치를 위한 섀시 준비

모듈을 설치하기 전에 ControlLogix-XT 섀시와 전원 공급 장치를 설치 및 연결해야 합니다 . 다음 자료를 참조해 컨트롤러를 설치하기 전에 섀시와 전원 공급 장치를 설치하십시오 .

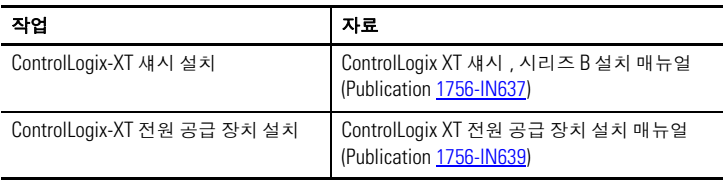

#### <span id="page-12-0"></span>모듈 슬롯 위치 결정

어플리케이션 요구사항에 맞는 ControlLogix-XT 섀시를 사용할 수 있습니다 . 1756-DHRIOXT 모듈은 다음과 같이 사용될 수 있습니다 .

- 섀시중 빈 슬롯에 설치할 수 있습니다 .
- ControlLogix-XT 전원 공급 장치 정격 범위 내에서 한 섀시에서 여러 모듈을 사용할 수 있습니다 .

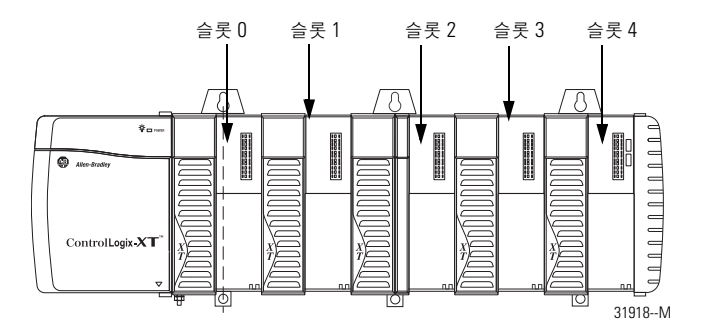

#### <span id="page-12-1"></span>전원 공급 중 모듈 설치 및 제거

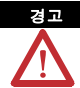

백플레인 전원이 켜진 상태에서 모듈을 삽입하거나 제거하면 전기 불꽃이 발생할 수 있습니다 . 위험한 장소에 설치되어 있는 경우 이로 인해 폭발이 발생할 수 있습니다 .

작업 전에 전원 공급을 중단하거나 장소가 위험하지는 않은지 확인하십 시오 . 반복되는 전기 불꽃은 모듈과 커넥터의 접점에 과도한 마모를 일으킵니다 . 접점이 마모되면 전기적 저항이 발생해 모듈 작동에 영향을 줄 수 있습니다 .

#### <span id="page-13-0"></span>모듈 설치

다음 순서대로 1756-DHRIOXT 모듈을 설치하십시오 .

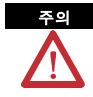

모듈을 백플레인 커넥터로 억지로 밀어 넣지 마십시오 . 적당한 압력으로 모듈을 설치할 수 없으면 제대로 맞춰졌는지 확인하십시오 . 모듈을 섀시로 억지로 밀어 넣으면 백플레인 커넥터나 모듈이 손상될 수 있습니다 .

- 1. 회로 보드를 섀시의 상하단 가이드에 맞추십시오 .
- 2. 모듈을 섀시에 밀어 넣으십시오 .

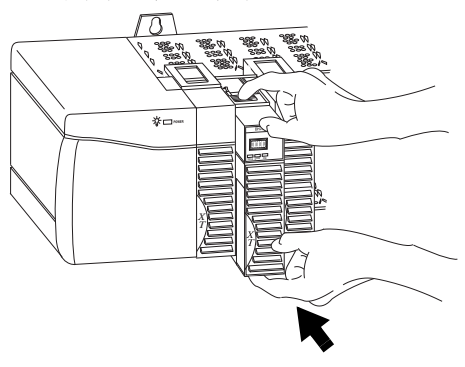

3. 모듈 백플레인 커넥터가 섀시 백플레인에 완전히 연결되게 하십시오 .

모듈이 전원 공급 장치나 기타 설치 모듈과 높이가 같아지면 완전히 설치된 것입니다 .

#### <span id="page-14-0"></span>모듈 제거 또는 교체

다음 순서대로 1756-DHRIOXT 모듈을 제거하십시오 .

- 1. 모듈의 상하단 탭을 누르십시오 .
- 2. 모듈을 섀시 밖으로 당기십시오 .

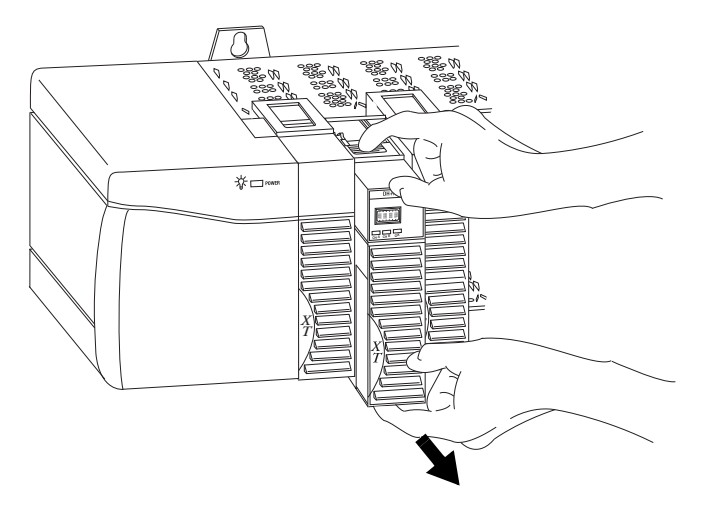

기존 모듈을 동일한 새 모듈로 교체하고 동일한 시스템 작동을 원할 경우 새 모듈을 동일한 슬롯에 설치해야 합니다 .

#### <span id="page-15-0"></span>모듈 채널별 커넥터 연결

다음 표를 참조해 네트워크 케이블을 커넥터에 연결하십시오 .

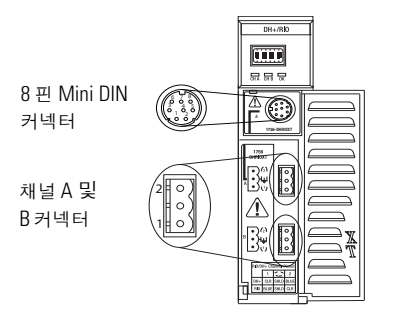

301928-M

#### **8** 핀 **Mini DIN** 연결

8 핀 mini DIN 프로그래밍 터미널은 채널 A 가 DH+ 통신을 위해 설정될 때 채널 A 와 병렬로 연결됩니다 .

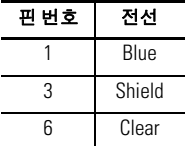

#### 채널 **A** 및 **B** 연결

1756-DHRIOXT 모듈의 어플리케이션에 맞게 배선하십시오 .

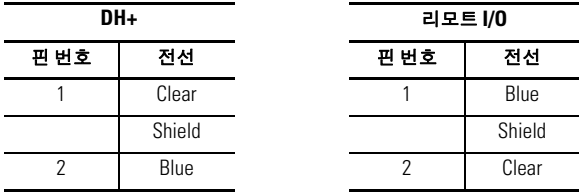

#### <span id="page-16-0"></span>프로그래밍 터미널 연결

8 핀 mini DIN 커넥터를 사용해 프로그래밍 터미널을 연결하십시오 .

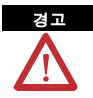

로컬 프로그래밍 터미널포트는 임시로만 사용되고 , 위험하지 않은 장소에 있지 않는 한 연결하거나 분리해서는 안 됩니다 .

이 모듈이나 네트워크에 연결된 장치에 전원이 공급된 상태에서 통신 커넥터를 연결하거나 분리하면 전기 불꽃이 발생할 수 있습니다 . 위험한 장소에 설치되어 있는 경우 이로 인해 폭발이 발생할 수 있습니다 .

작업 전에 전원 공급을 중단하거나 장소가 위험하지는 않은지 확인하십시오 .

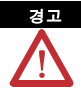

위험 장소에서는 다음 케이블을 사용해 프로그래밍 터미널을 연결하십시오 .

- 제조사 : Huan Yu
- 부품 번호 : GCMD08P050062000

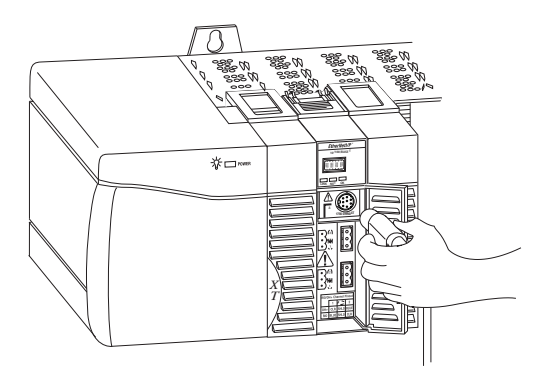

#### <span id="page-17-0"></span>**DH+** 또는 리모트 **I/O** 네트워크 연결

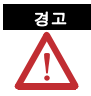

이 모듈이나 네트워크에 연결된 장치에 전원이 공급된 상태에서 통신 케이블을 연결하거나 분리하면 전기 불꽃이 발생할 수 있습니다 . 위험한 장소에 설치되어 있는 경우 이로 인해 폭발이 발생할 수 있습니다 .

작업 전에 전원 공급을 중단하거나 장소가 위험하지는 않은지 확인하십시오 .

DH+ 또는 리모트 I/O 네트워크를 채널 A 또는 B 커넥터에 적절히 연결하십시오.

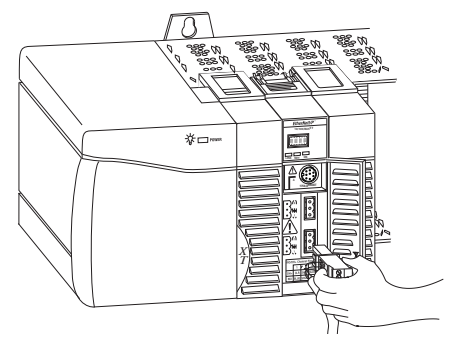

#### <span id="page-17-1"></span>섀시 전원 공급

섀시에 설치된 1756-DHRIOXT 모듈에 전원이 공급되도록 ControlLogix-XT 전원 공급 장치에 전원을 공급하십시오 .

#### <span id="page-18-0"></span>전원 공급 장치 및 모듈 상태 확인

섀시 전원을 공급한 후 전원 공급 상태 표시기 및 모듈 상태 표시기를 점검해 모듈이 제대로 작동하는지 확인하십시오 .

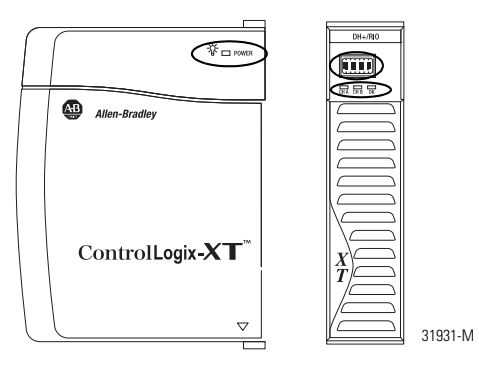

자세한 모듈 상태 정보는 25 [페이지](#page-24-0)의 상태 [표시기](#page-24-0)를 참조하십시오 .

#### <span id="page-19-0"></span>영문 **/** 숫자 디스플레이 스타트업 순서

전원 공급 시 모듈의 영문 / 숫자 디스플레이가 다음 순서를 거칩니다 .

- 채널 A 및 채널 A DH+ 또는 RIO 에 사용되는 네트워크
- 채널 A 노드 주소 , DH+ 에 사용 시
- 채널 A 상태
- 채널 B 및 채널 B DH+ 또는 RIO 에 사용되는 네트워크
- 채널 B 노드 주소 , DH+ 에 사용 시
- 채널 B 상태

이 순서는 일반 모듈 작동 중에 연속으로 실행됩니다 . 예를 들어 모듈이 다음을 사용하고

- 노드 주소가 14 인 DH+ 용 채널 A
- RIO 용 채널 B

채널이 정상적으로 작동하고 있으면 다음 순서가 진행됩니다 .

• A DH, A#14, A OK, B IO, SCAN, B OK

영문 / 숫자 디스플레이에 표시되는 코드 정보는 영문 / 숫자 [디스플레이](#page-21-0) 코드 (22 [페이지](#page-21-0) ) 와 상태 [표시기](#page-24-0) (25 [페이지](#page-24-0) ) 를 참조하십시오 .

#### <span id="page-20-0"></span>전원 공급 상태

전원 공급 시 1756-DHRIO 모듈의 영문 / 숫자 표시기에 영문 / 숫자 메시지가 표시되지 않으면 다음 표와 영문 / 숫자 [디스플레이](#page-21-0) 코드 (22 [페이지](#page-21-0) ) 및 상태 [표시기](#page-24-0) (<u>25 [페이지](#page-24-0) )</u> 를 참조해 원인을 파악하십시오 .

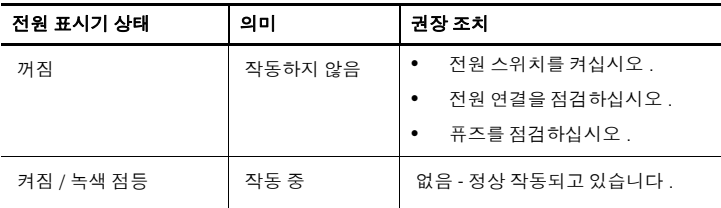

#### **1756-DHRIOXT** 모듈 설정

1756-DHRIOXT 모듈을 설치한 후 모듈을 설정해야 합니다 .

1756-DHRIOXT 모듈은 기존의 1756-DHRIO 모듈과 동일한 방식으로 설정됩니다 . 1756-DHRIOXT 및 1756-DHRIO 모듈의 설정 및 사용 방법[은](http://literature.rockwellautomation.com/idc/groups/literature/documents/um/1756-um514_-en-p.pdf) [ControlLogix Data Highway Plus-](http://literature.rockwellautomation.com/idc/groups/literature/documents/um/1756-um514_-en-p.pdf) 리모트 I/O 통신 인터페이스 모듈 사용자 매뉴얼 (Publication [1756-UM514\)](http://literature.rockwellautomation.com/idc/groups/literature/documents/um/1756-um514_-ko-p.pdf) 을 참조하십시오 .

## <span id="page-21-0"></span>영문 **/** 숫자 디스플레이 코드

1756-DHRIOXT 모듈에는 진단 정보를 제공하는 영문 / 숫자 코드가 표시됩니다 . 영문 / 숫자 디스플레이에서 코드가 약 1 초 간격으로 점멸합니다 . 다음 표는 모듈의 어플리케이션별 코드와 이에 대한 설명입니다 .

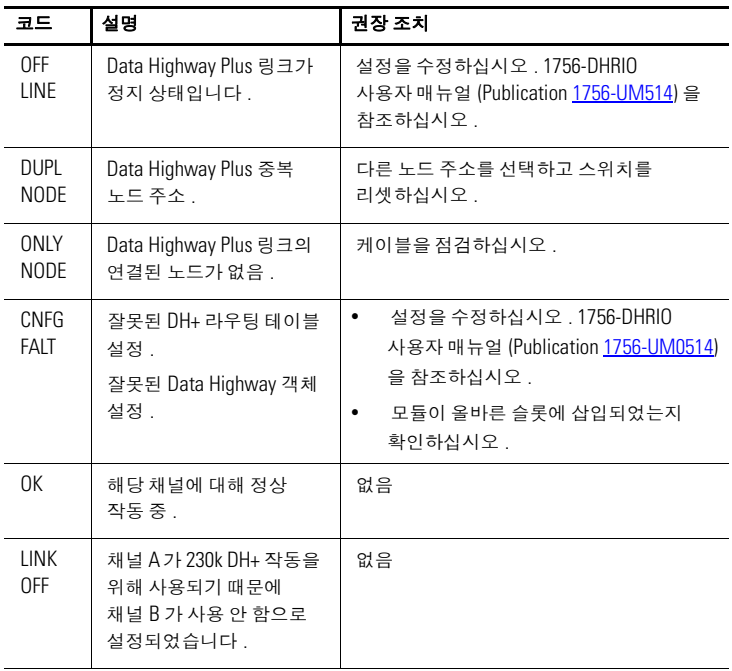

#### **Data Highway Plus** 코드 및 설명

리모트 **I/O** 코드 및 설명

| 코드                         | 실명                              | 권장 조치                                       |
|----------------------------|---------------------------------|---------------------------------------------|
|                            | 리모트<br>에 어댑터 없음                 | 리모트 네트워크에 어댑터를<br>추가하십시오                    |
| <b>OVER</b>                | 리모트 I/O 에 중복된 랙이 있음.            | 리모트 I/O 랙을 재설정하십시오.                         |
| DUPL<br><b>SCAN</b>        | 리모트 I/0 에 중복 스캐너.               | 리모트 I/O 어댑터 설정을<br>확인하십시오.                  |
| MAX<br>DEV_                | 리모트 I/O 에서 최대 장치<br>초과 .        | 장치를 제거해 리모트 I/O 네트워크<br>한도를 충족하십시오.         |
| <b>CHAT</b><br><b>LINK</b> | 리모트 I/O 에서 이상신호 (Babble)<br>감지. | 리모트 I/O 장치와 네트워크 연결을<br>점검하십시오.             |
| OFF<br>LINE                | 통신을 시도하지 않고 있습니다 .              | 없음 . 컨트롤러가 리모트 I/O를<br>제어하지 않고 있을 경우 정상 상태. |
| 0K                         | 정상 작동.                          | 없음                                          |
| <b>MUTE</b><br><b>LINK</b> | 리모트 I/O 에 어댑터 없음.               | 리모트 I/O네트워크에어댑터를<br>추가하십시오.                 |
| RACK<br><b>OVER</b>        | 리모트 I/O에 랙 오버랩.                 | 리모트 I/O 랙을 재설정하십시오.                         |
| <b>DUPL</b><br><b>SCAN</b> | 리모트 I/0 에 중복 스캐너.               | 리모트 I/O 어댑터 설정을<br>확인하십시오.                  |
| MAX<br>DEV                 | 리모트 I/0 에서 최대 장치 초과.            | 장치를 제거해 리모트 I/0 네트워크<br>한도를 충족하십시오.         |
| CHAT<br><b>LINK</b>        | 리모트 I/0에서 이상신호 (Babble)<br>감지.  | 리모트 I/O 장치와 네트워크 연결을<br>점검하십시오.             |
| OFF_<br><b>LINE</b>        | 통신을 시도하지 않고 있습니다.               | 없음. 컨트롤러가 리모트 I/O를<br>제어하지 않고 있을 경우 정상 상태.  |

#### 리모트 **I/O** 코드 및 설명

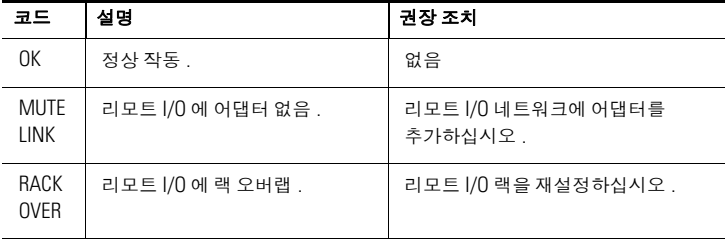

#### <span id="page-24-0"></span>상태 표시기

모듈에는 모듈 정보와 각 채널의 상태를 알려주는 세 개의 상태 표시기가 있습니다 . 다음 표는 표시기 조건과 해당 상태 그리고 각 조건의 의미를 보여줍니다.

#### **OK** 상태 표시기

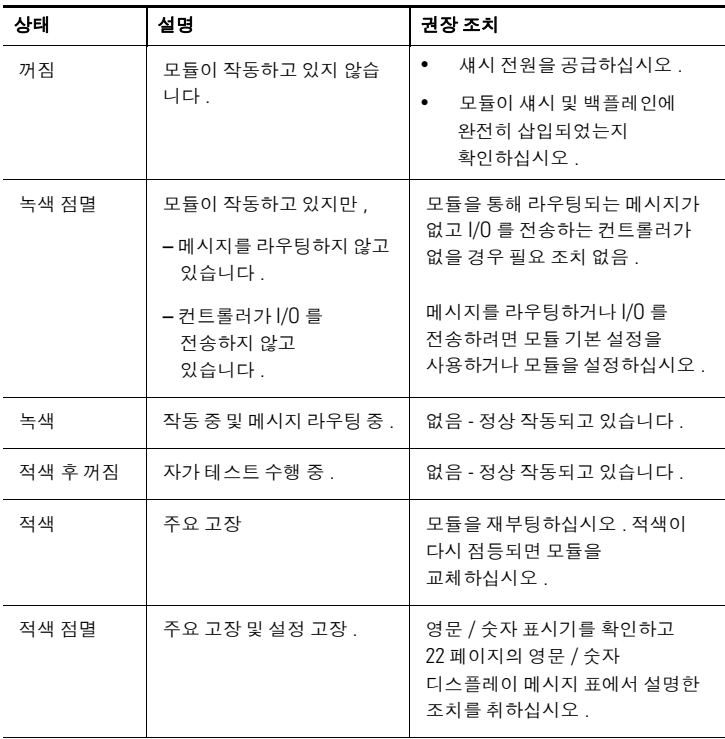

#### 채널 **A** 및 **B** 표시기

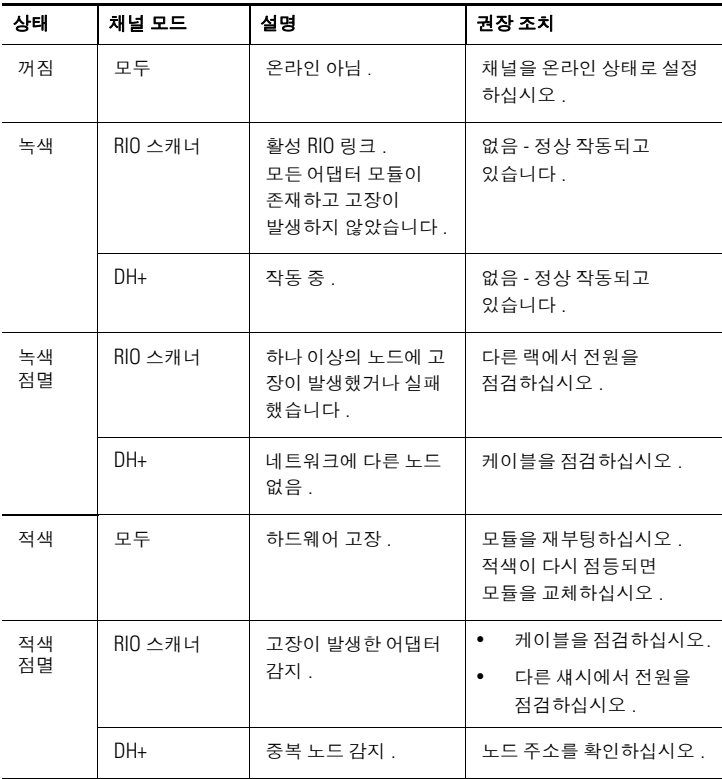

## <span id="page-26-0"></span>일반 사양 **- 1756-DHRIOXT**

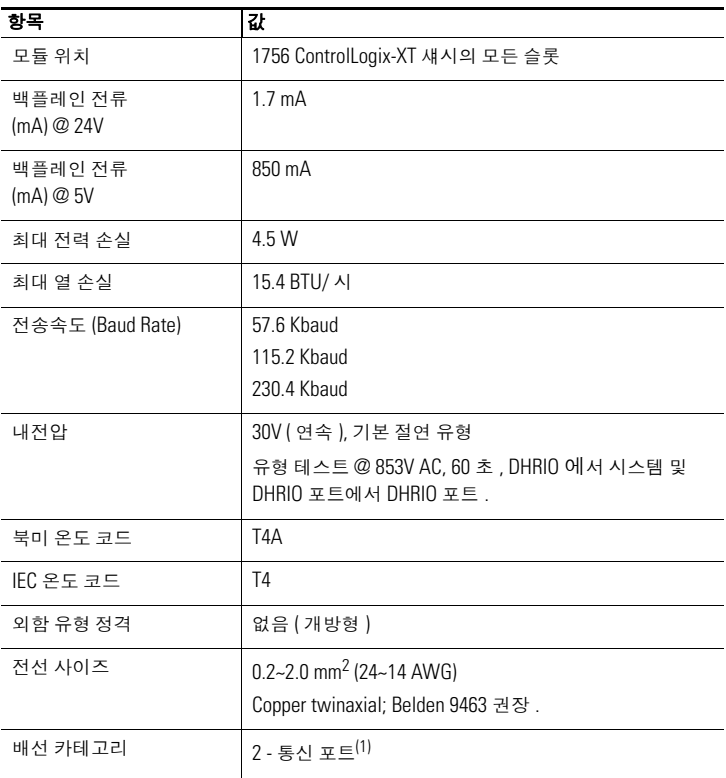

 $^{(1)}$  시스템 레벨 설치 매뉴얼에서 설명한 대로 통신 케이블의 경로 계획을 세울 때 이 통신 케이블의 Cat. 정보를 사용하십시오 . 또한 산업 [자동화](http://literature.rockwellautomation.com/idc/groups/literature/documents/in/1770-in041_-en-p.pdf) 배선 및 접지 지침 (Publication [1770-4.1](http://literature.rockwellautomation.com/idc/groups/literature/documents/in/1770-in041_-ko-p.pdf)) 을 참조하십시오 .

## <span id="page-27-0"></span>환경 사양 **- 1756-DHRIOXT**

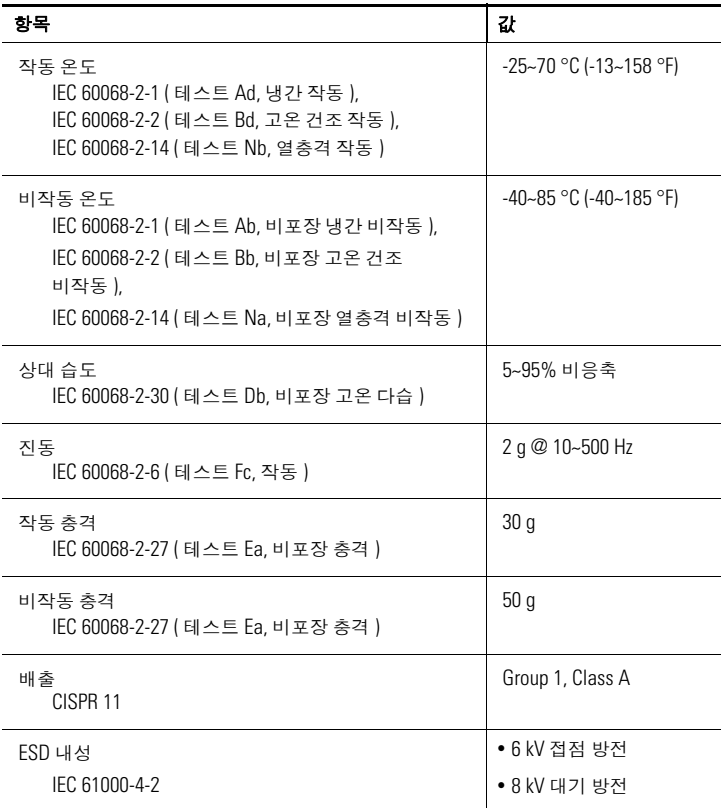

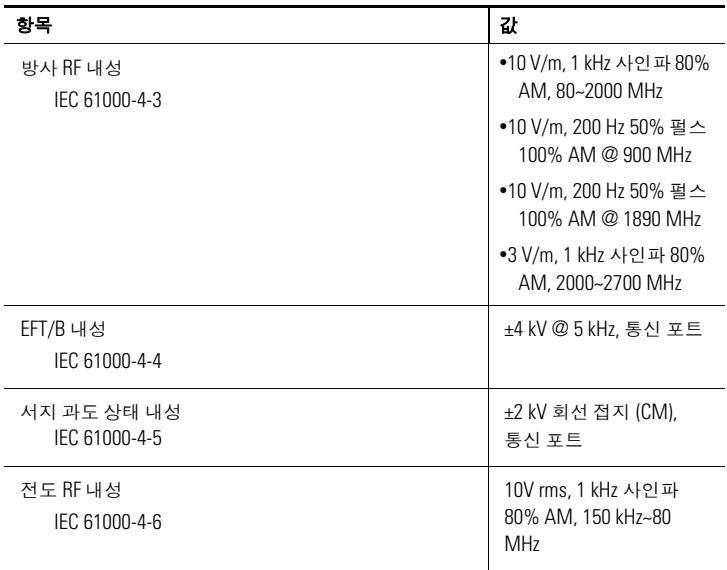

## <span id="page-29-0"></span>인증 **- 1756-DHRIOXT**

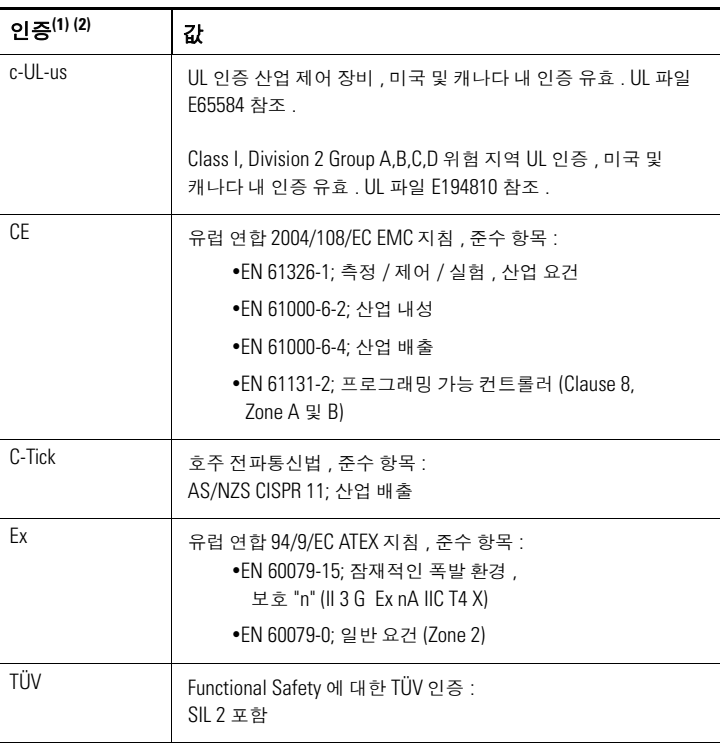

(1) 제품에 표시될 경우 적용 .

(2) 제조자 적합성 선언 , 인증 <sup>및</sup> 기타 자세한 내용은 [h](www.ab.com)ttp://www.ab.com <sup>의</sup> 제품 인증 (Product Certifications) 링크를 참조하십시오 .

## <span id="page-30-0"></span>추가 자료

아래 문서에서 로크웰 오토메이션 제품과 관련된 추가 정보를 확인하실 수 있습니다 .

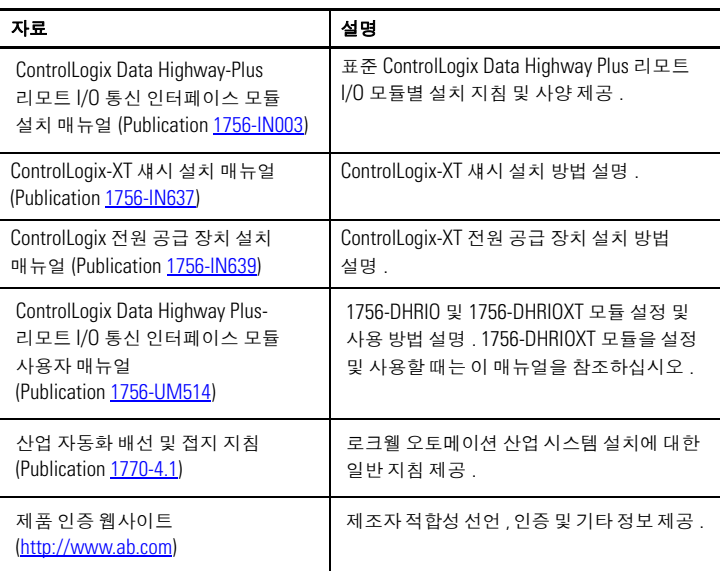

<http://literature.rockwellautomation.com> 에서 문서를 보거나 다운로드할 수 있습니다 . 기술 문서 인쇄본의 주문은 가까운 로크웰 오토메이션 대리점이나 판매 담당자에게 문의하십시오.

# 참고 **:**

#### 로크웰 오토메이션 지원

로크웰 오토메이션은 제품을 이용하는 고객을 지원하기 위해 웹사이트를 통해 기술 정보를 제공합니다 [. h](http://support.rockwellautomation.com)ttp://support.rockwellautomation.com 에서는 기술 매뉴얼 , FAQ, 기술 및 어플리케이션 정보 , 샘플 코드 , 소프트웨어 서비스 팩 링크 및 이러한 도구의 활용을 극대화하기 위해 사용자 지정이 가능한 MySupport 기능 등을 제공합니다 .

설치 , 구성 및 문제 해결에 대한 추가적인 기술 전화 지원을 원하는 경우 TechConnect Support 프로그램을 이용할 수 있습니다 . 자세한 내용은 가까운 대리점이나 로크웰 오토메이션 담당자에게 문의하거나 [h](http://support.rockwellautomation.com)ttp://support.rockwellautomation.com 을 방문하십시오 .

#### 설치 지원

설치 후 최초 24 시간 이내에 문제가 발생하면 본 매뉴얼에 있는 정보를 먼저 확인하십시오 . 제품 작동과 관련해 초기 지원이 필요하면 고객 지원 번호로 문의하실 수도 있습니다 .

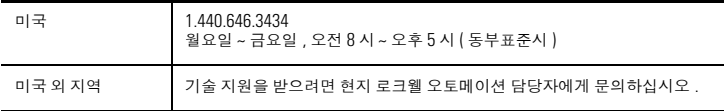

#### 새 제품 교환 서비스

로크웰 오토메이션은 제품 출하 시 모든 제품을 대상으로 테스트를 실시해 제품이 완벽하게 작동하는지 확인합니다 . 그럼에도 불구하고 제품이 제대로 작동하지 않으면 다음 절차에 따라 제품을 교환할 수 있습니다 .

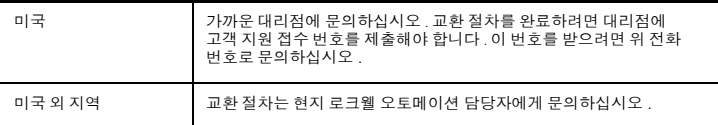

ControlLogix, ControlLogix-XT, Data Highway, DH+, FLEX IO-XT, Rockwell Automation 및 TechConnect 는 Rockwell Automation, Inc. 의 상표입니다 .

Rockwell Automation, Inc. 의 소유가 아닌 상표는 각 해당 기업의 재산입니다 .

#### www.rockwellautomation.com

#### Power, Control and Information Solutions Headquarters

Americas: Rockwell Automation, 1201 South Second Street, Milwaukee, WI 53204-2496 USA, Tel: (1) 414.382.2000, Fax: (1) 414.382.4444 Europe/Middle East/Africa: Rockwell Automation NV, Pegasus Park, De Kleetlaan 12a, 1831 Diegem, Belgium, Tel: (32) 2 663 0600, Fax: (32) 2 663 0640 Asia Pacific: Rockwell Automation, Level 14, Core F, Cyberport 3, 100 Cyberport Road, Hong Kong, Tel: (852) 2887 4788, Fax: (852) 2508 1846

사: 서울시 강남구 삼성동 144-17 골든타워 16, 17층 Tel: 02-2188-4400 www.rockwellautomation.co.kr 부산지사: 부산광역시 금정구 부곡동 235-14 우신빌딩 8층 Tel: 051-606-1500 광주지사: 광주광역시 광산구 우산동 1589-1 광주무역회관 5층 Tel: 062-945-8666

Publication 1756-IN638A-KO-P - 2009 년 3 월

Copyright © 2009 Rockwell Automation, Inc. All rights reserved.